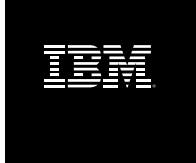

# **What's New in the Build Forge System Version 7.0.2 iFix4**

#### **Table of Contents**

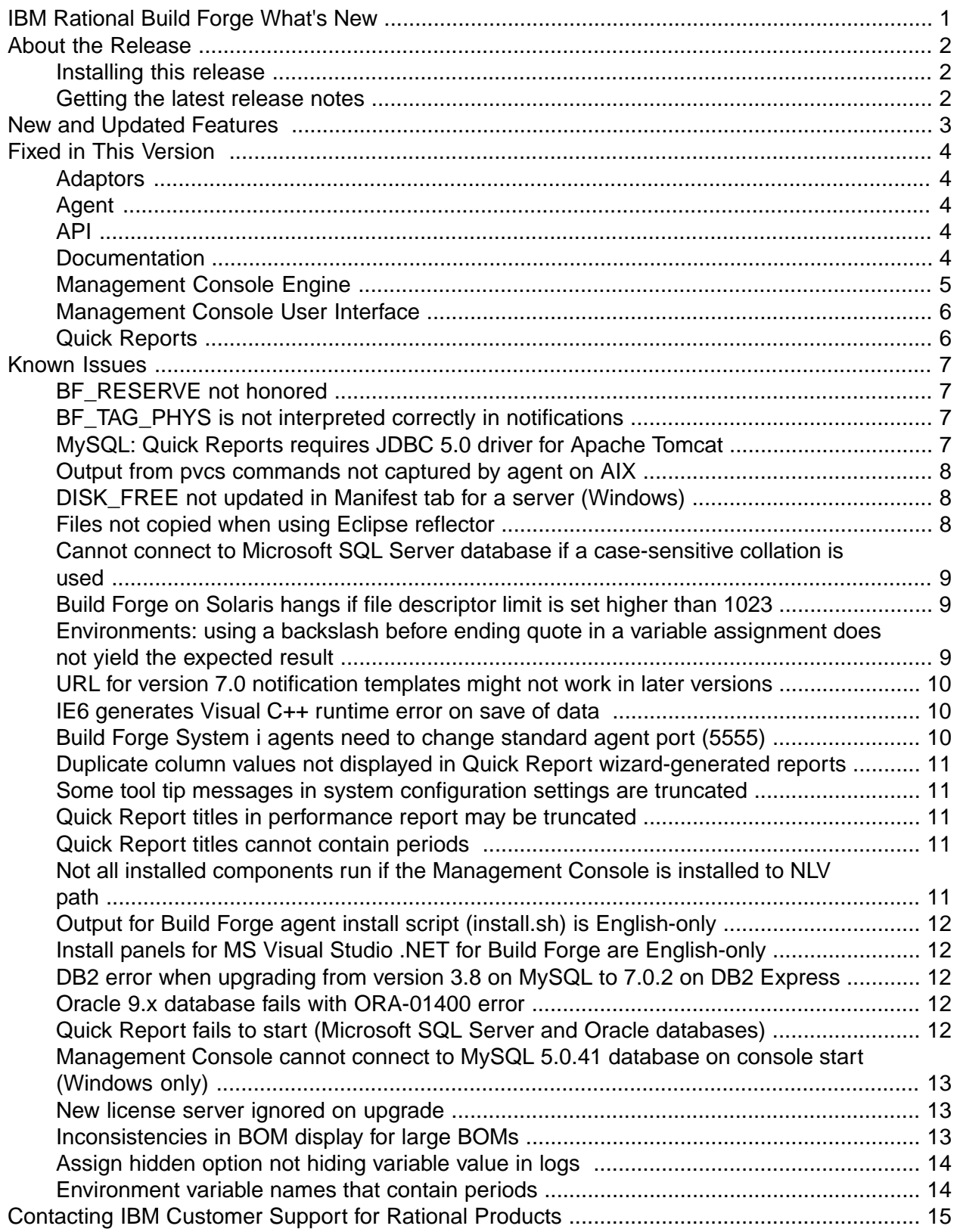

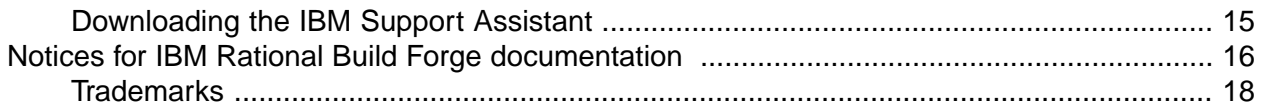

# <span id="page-3-0"></span>**IBM Rational Build Forge What's New**

This guide lists new features and known issues, including workarounds for the issues where possible.

Before using this information be sure to read the general information under ["Notices](#page-18-0) for IBM [Rational](#page-18-0) Build Forge" on [page](#page-18-0) 16

First Edition December 2008

This edition applies to IBM $^\circledR$  Rational $^\circledR$  Build Forge $^\circledR$  7.0.2.

Document version and build: 7.0.2-004.0030.

#### **© Copyright International Business Machines Corporation 2003, 2008. All rights reserved.**

US Government Users Restricted Rights - Use, duplication or disclosure restricted by GSA ADP Schedule Contract with IBM Corp.

## <span id="page-4-0"></span>**About the Release**

<span id="page-4-1"></span>This document provides information about enhancements, resolved problems, and known issues in version 7.0.2 iFix3 of the Build Forge product.

### **Installing this release**

Before installing this release, obtain the latest version of the *IBM Rational Build Forge Installation Guide*.

Express Edition users can use the *IBM Rational Build Forge Express Installation Guide*.

The installation guide provides detailed instructions for installing the product and upgrading from previous versions.

<span id="page-4-2"></span>Important updates include information related to national language support, prerequisite software, and supported platforms and databases. Review the information in the installation guide before starting an installation or upgrade.

#### **Getting the latest release notes**

Important updates to this document may have been made since it was prepared for the product release. Download the updated edition from the IBM Publications Center, as follows:

- 1. Go to http://www.ibm.com/shop/publications/order.
- 2. Click **Search for Publications**.
- 3. In the Publications number field, enter the document number from the title page of this document.

## <span id="page-5-0"></span>**New and Updated Features**

No new or updated features are included in 7.0.2 iFix4.

# <span id="page-6-0"></span>**Fixed in This Version**

This section lists problems that have been fixed in the current release. They are identified by their APAR defect tracking numbers.

<span id="page-6-1"></span>The Description text is copied directly from the internal tracking database (RATLC) and may contain spelling or grammatical errors.

### **Adaptors**

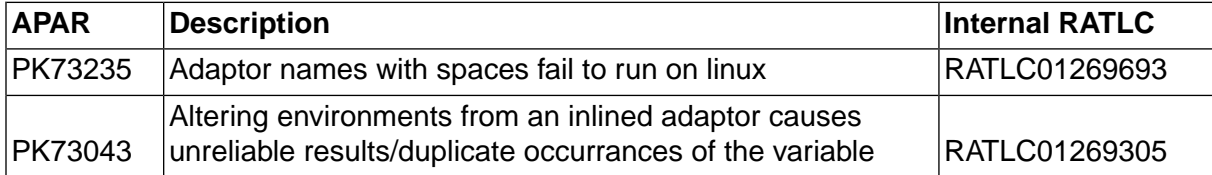

## <span id="page-6-2"></span>**Agent**

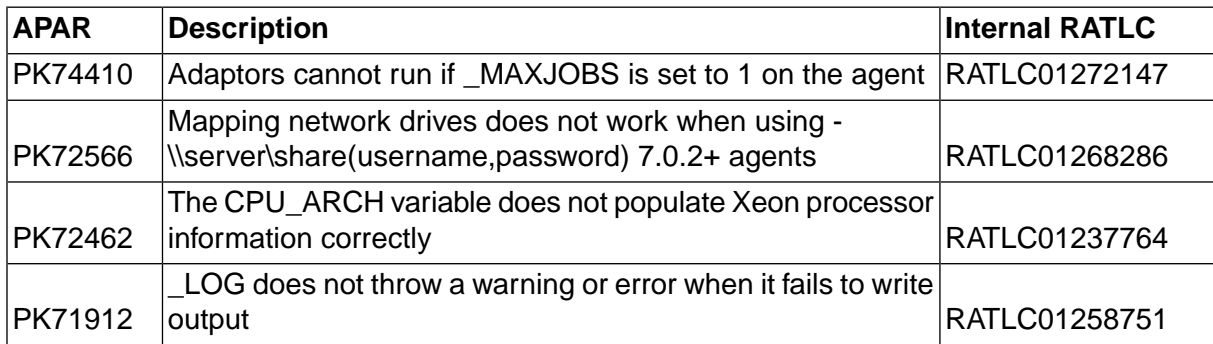

## <span id="page-6-3"></span>**API**

<span id="page-6-4"></span>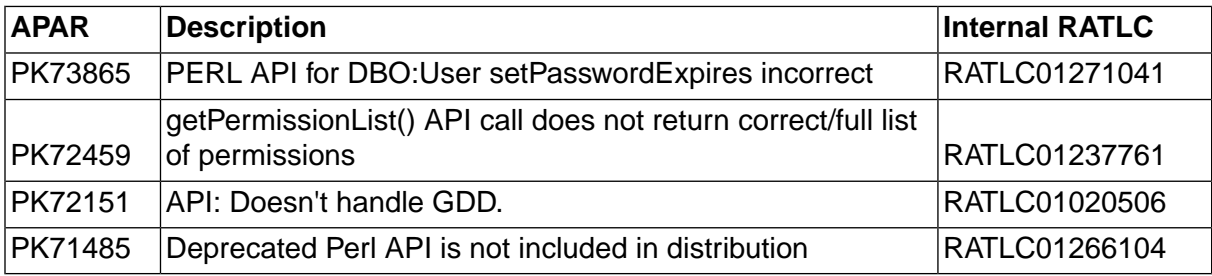

### **Documentation**

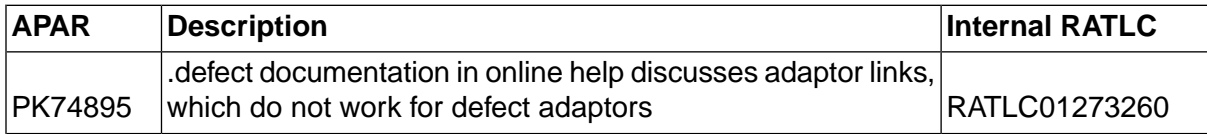

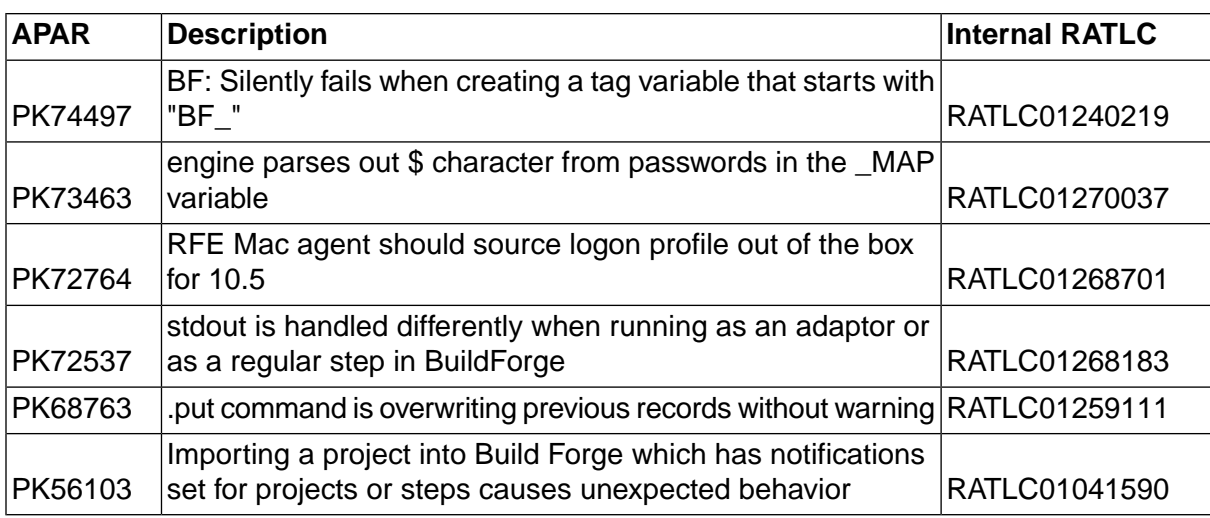

#### <span id="page-7-0"></span>**IDE Plug-ins.**

### **Management Console Engine**

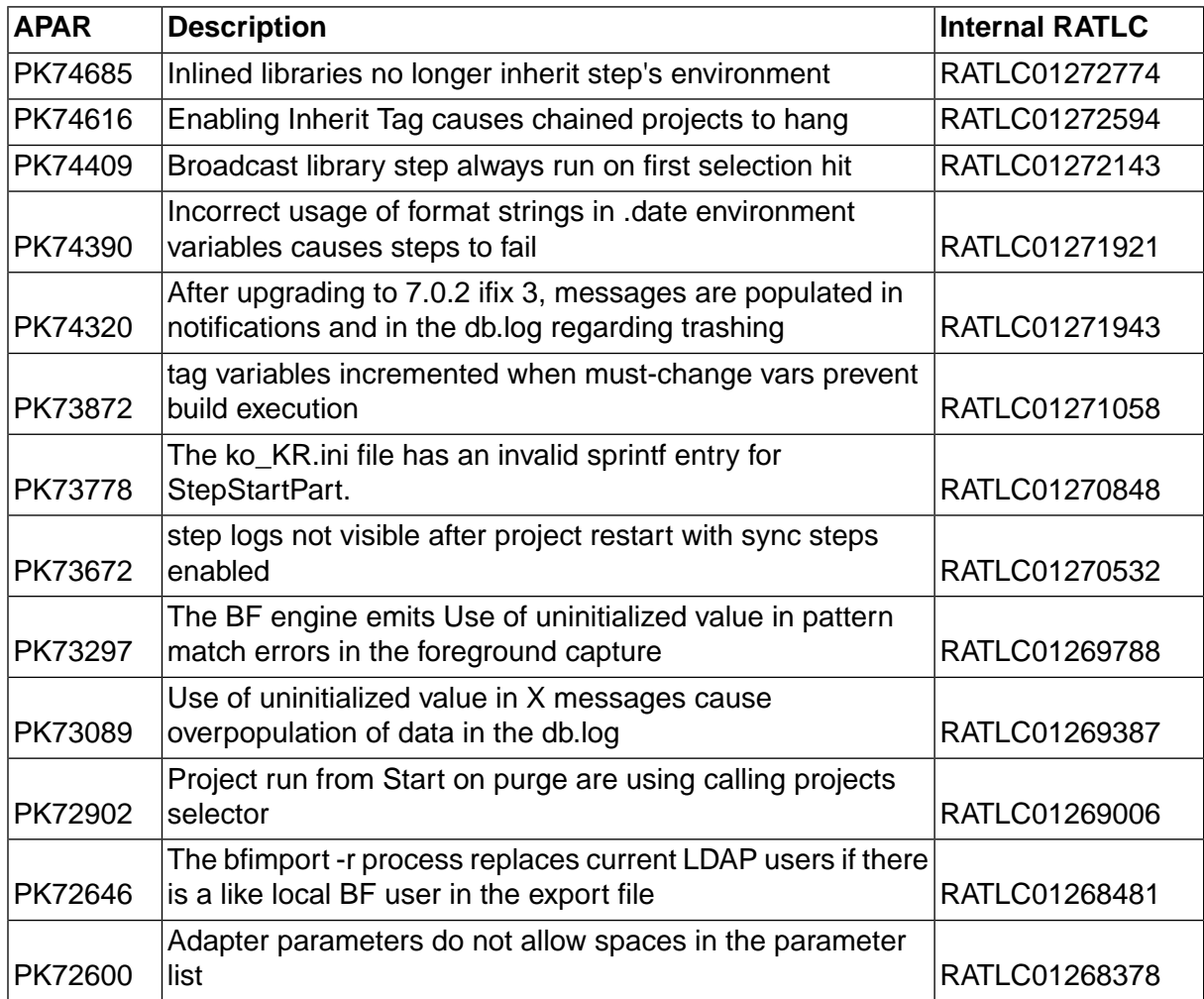

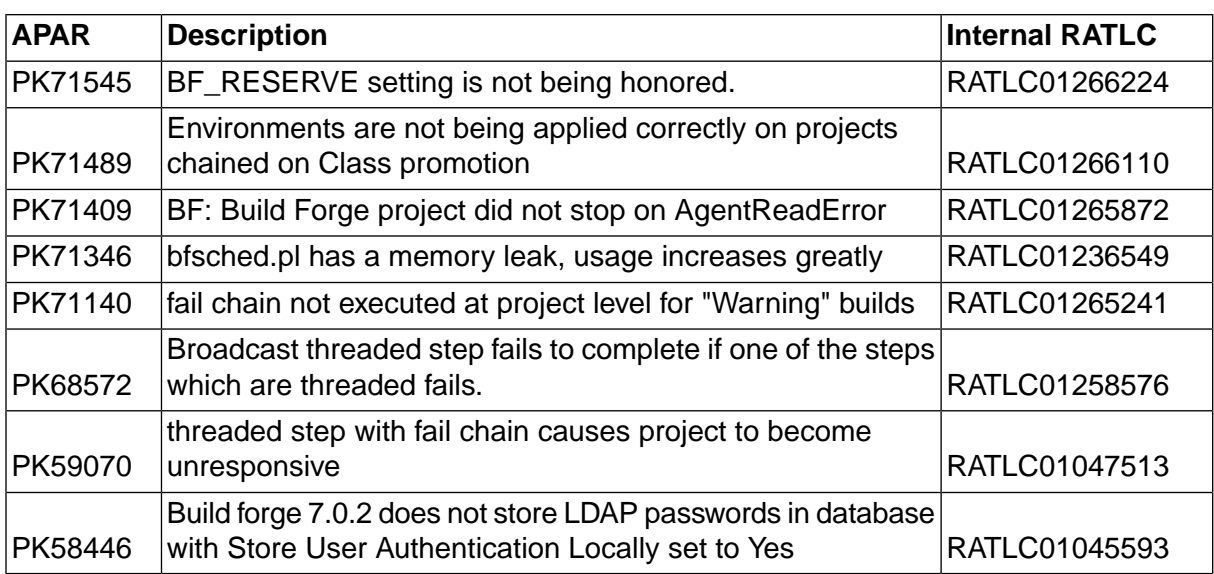

#### <span id="page-8-0"></span>**Management Console User Interface**

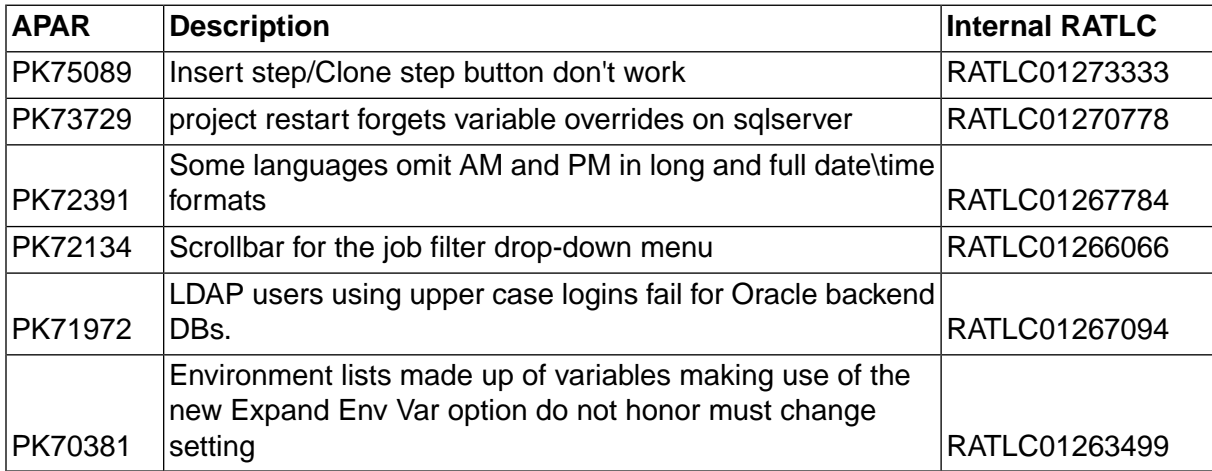

### <span id="page-8-1"></span>**Quick Reports**

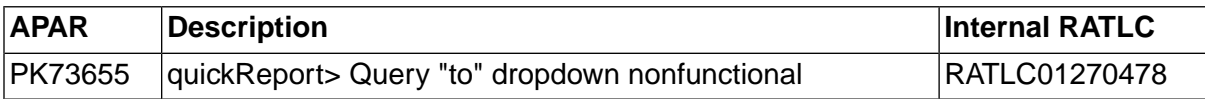

## <span id="page-9-0"></span>**Known Issues**

<span id="page-9-1"></span>This section describes issues that remain open in this release at production time.

### **BF\_RESERVE not honored**

BF\_RESERVE is not displaying its documented behavior. When used in a selector, it should create an exclusive relationship between a project and a server. which allows the project to run all steps without interruption.

#### *Workaround:*

- 1. Edit the project that you want to run exclusively on its server. Set the Sticky property to Sticky
- 2. Create a new selector (or copy a selector that uses the criteria needed).

#### a. Click **Add Selector Variable**

- b. Set the Type property to Set Value, Variable to RESERVE, and Value to a non-numeric value, for example X.
- c. Click **Save** .
- <span id="page-9-2"></span>3. Edit the project. In the Selector property, choose new selector you just created.
- 4. Add variable \_RESERVE to all other collectors. However, set value equal to numeric 0.

#### **BF\_TAG\_PHYS is not interpreted correctly in notifications**

<span id="page-9-3"></span>The BF TAG PHYS variable cannot be used in project-level notifications. It can be used in step-level notifications.

#### **MySQL: Quick Reports requires JDBC 5.0 driver for Apache Tomcat**

Quick Reports does not work with the MySQL database if you have the default JDBC 5.1 driver installed for Apache Tomcat.

*Workaround:*

Download and install the JDBC 5.0 driver.

#### <span id="page-10-0"></span>**Output from pvcs commands not captured by agent on AIX**

A step containing a pvcs command may not capture all of the expected output if it is run by an agent on AIX.

#### *Workaround:*

<span id="page-10-1"></span>Uncomment disable\_transcode in bfagent.conf for the agent.

#### **DISK\_FREE not updated in Manifest tab for a server (Windows)**

On Windows systems, the DISK\_FREE property is not updated in the Manifest tab after clicking **Test Connection** or clicking **Refresh** on the manifest tab. In the Management Console, click **Servers** , then click an individual server, then click the **Manifest** tab. The DISK\_FREE property appears in the properties displayed if it was defined for the server. If the free disk space on the server changes, then clicking **Test Connection** or **Refresh** should cause the value to be updated.

#### <span id="page-10-2"></span>*Workaround:*

Click on a tab other than **Manifest** for the server, then click **Manifest** again.

#### **Files not copied when using Eclipse reflector**

Issue: a selected file is not copied over.

#### *Workaround*:

When selecting files, select all directories from the root to the file location in addition to the file itself.

For example, if you want to reflect the file  $APIException.pm$  and it is located in the path perl/BuildForge/Ex, you must check all of these names in the file tree:

- perl
- **BuildForge**
- Ex
- APIException.pm

If you check APIException.pm but do not check its parent directories up to the root, then the file is not copied.

#### <span id="page-11-0"></span>**Cannot connect to Microsoft SQL Server database if a case-sensitive collation is used**

If a Build Forge database on Microsoft SQL Server is created using a case-sensitive collation, Build Forge fails during startup with the following error:

```
C:\Program Files\BuildForge>BuildForge -d
DBD::ODBC::st execute failed: [Microsoft][ODBC SQL Server Driver][SQL Server]Invalid object
 name 'information_schema.tables'. (SQL-42S02)
[Microsoft][ODBC SQL Server Driver][SQL Server]Statement(s) could not be prepared. 
(SQL-42000)(DBD: st_execute/SQLExecute err=-1) at /PerlApp/BuildForge/DB/Handle.pm line 
211.
```

```
8808 /PerlApp/BuildForge/DB/sqlserver.pm(BuildForge::DB::sqlserver):42
```
8808 /PerlApp/BuildForge/DB/Handle.pm(BuildForge::DB::Handle):413

<span id="page-11-1"></span>8808 /PerlApp/BuildForge/DB/ConnectionHandler.pm(BuildForge::DB::ConnectionHandler):34

Workaround: use a case-insensitive collation, such as the default: soll Latin1\_General\_CP1\_CI\_AS.

#### **Build Forge on Solaris hangs if file descriptor limit is set higher than 1023**

Build Forge on Solaris can hang while trying to acquire a license due to a known issue in the Rational License Server.

To determine the file descriptor limit, use the following command:

<span id="page-11-2"></span>ulimit -n

Workaround: set the file descriptor limit to 1023 or lower. If you do this while Build Forge is hanging, the license server corrects itself and Build Forge acquires a license immediately.

#### **Environments: using a backslash before ending quote in a variable assignment does not yield the expected result**

In a variable assignment (. bset env) there are unexpected results if the last character before the ending quote is a backslash. This true even if preparsing is turned off (\_NO\_PREPARSE\_COMMAND is true). Example from step execution log:

195 01/28/08 03:45PM STEP .bset env "VAR07=C:\" 196 01/28/08 03:46PM EXEC .bset env 'VAR07' = ''

Workaround: put a space before the ending quote. Example from step execution log:

187 01/28/08 03:45PM STEP .bset env "VAR032=C:\ " 188 01/28/08 03:45PM EXEC .bset env 'VAR032' = 'C:\'

#### <span id="page-12-0"></span>**URL for version 7.0 notification templates might not work in later versions**

The notification template URL provides a link in the notification e-mail to the build report in Build Forge.

In version 7.0.1, the URL in the notification templates changed. Consequently, when you upgrade from 7.0 to any later version, the notification template URL links might not work.

If you experience a link error, make the following changes to the notification templates:

- 1. Select Project > Templates.
- 2. Click on the notification template to display its properties on the Details tab.
- 3. In the Body field, locate the URL for the template. The URL should be similar to the one in the following example:

```
http://${CONSOLEHOST}:${CONSOLEPORT}/fullcontrol/index.php?mod=projectruns&action=
edit&bfid=${PID}&bfid=${BID}&bfid=${UID}
```
4. Replace the following 7.0 URL elements with the appropriate 7.0.1 (and later) URL elements:

<span id="page-12-1"></span>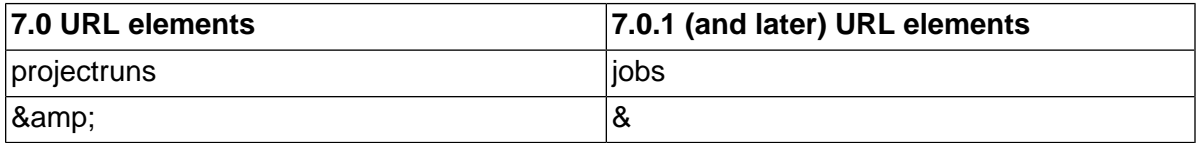

#### **IE6 generates Visual C++ runtime error on save of data**

<span id="page-12-2"></span>Internet Explorer 6 users may see a Visual C++ runtime error if the Google toolbar is installed.

As a workaround, in IE go to Tools > Internet Options > Advanced and the uncheck the "Enable third party browser extensions" option.

#### **Build Forge System i agents need to change standard agent port (5555)**

The standard Build Forge agent port (5555) may be preassigned on a System i server. In this case, change the Build Forge agent port to an unassigned port before starting the agent. You can edit the BFagent.conf file directly or use another method to change the port. For details, see the installation guide.

This problem will be fixed in a future release of the product.

### <span id="page-13-0"></span>**Duplicate column values not displayed in Quick Report wizard-generated reports**

In wizard-generated reports, column values are not displayed if they duplicate or match the column value of the previous record. This display convention makes it look like report data is missing when it is not.

<span id="page-13-1"></span>This problem is due to a limitation in the Eclipse reporting tool, BIRT. In a future product release, the ability to hide or display duplicate column data will be provided.

#### **Some tool tip messages in system configuration settings are truncated**

<span id="page-13-2"></span>This display problem is due to a limitation in Mozilla Firefox. Presently, there is no workaround. The problem will be addressed in a future product release.

#### **Quick Report titles in performance report may be truncated**

<span id="page-13-3"></span>Because of a dynamic chart sizing issue in the current version of the Eclipse reporting tool BIRT, performance report titles may be truncated. Presently, there is no workaround. The problem will be addressed in a future product release.

### **Quick Report titles cannot contain periods**

<span id="page-13-4"></span>When you create a report, you must specify a title. If your report title contains a period, an error is generated and the report is not created.

Do not include periods in your report titles.

#### **Not all installed components run if the Management Console is installed to NLV path**

Do not use national language characters in the installation directory path name that you specify for the Management Console. Problems with the installer prevent Build Forge from installing correctly. Use US-ASCII characters only for the installation directory path. This problem will be addressed in a future product release.

### <span id="page-14-0"></span>**Output for Build Forge agent install script (install.sh) is English-only**

If you install the Build Forge agent on a host with an operating system language other than English, for example French on AIX, the output from the install script is in English. This issue will be addressed in a future product release.

### <span id="page-14-1"></span>**Install panels for MS Visual Studio .NET for Build Forge are English-only**

<span id="page-14-2"></span>The installation panels for installing and setting up MS Visual Studio .NET 2005 for Build Forge are not internationalized. The panel text is English only.

#### **DB2 error when upgrading from version 3.8 on MySQL to 7.0.2 on DB2 Express**

If you migrate from version 3.8 with MySQL database to version 7.0.2 with DB2 Express, you run the bfdbmigrate script to migrate the database.

When you restart the Build Forge engine, the migrated database is started up. You might see a DB2 ALTER TABLE error.

<span id="page-14-3"></span>Ignore the DB2 ALTER TABLE error; it is caused by an error in the Build Forge upgrade procedure. The upgrade procedure will be deprecated in a future release of the product.

Workaround: migrate to version 7.0 or 7.0.1, then migrate version 7.0.2.

#### **Oracle 9.x database fails with ORA-01400 error**

The following error occurs only if the Management Console is using an Oracle 9.x database, the DBD::Oracle driver, and the ora\_ph\_type parameter is set to a value that strips trailing blanks.

DBD::Oracle::st execute failed: ORA-01400: cannot insert NULL into("BLDFORGE"."BF\_RESULT"."BF\_ENV")

To fix the error, do the following:

<span id="page-14-4"></span>Set the ora\_ph\_type parameter. The value for ora\_ph\_type in <*bf-install*>/db.ini must be set to a value that does not cause the driver to strip trailing blanks. The setting ora\_ph\_type=96 is recommended. If set to a value that strips trailing blanks (for example, SQL\_VARCHAR), you will receive an error. The problem does not occur with Oracle 10.

### **Quick Report fails to start (Microsoft SQL Server and Oracle databases)**

Limitations in JDBC drivers cause the following requirements:

- Oracle: the database name and SID must use the same value (tnsnames.ora)
- Microsoft SQLServer: in an ODBC driver, the Database Name and Data Source Name must use the same value.

<span id="page-15-0"></span>If these requirements are not met, the Quick Report reporting feature does not work. The requirements are documented in *Build Forge Installation Guide*.

#### **Management Console cannot connect to MySQL 5.0.41 database on console start (Windows only)**

If Management Console fails to start and connect to the database, it might be caused by an error in the libmysql.dll file. To determine this, open the  $_{\rm php\_error. log}$  file located in  $C:\zeta\in B_F$  installationdir>\Apache\logs. If the following error message is present, the error is in libmysql.dll.

PHP Warning: PHP Startup: Unable to load dynamic library 'C:\Program Files\BuildForge\Apache\php\ext\php\_mysqli.dll' - Invalid access to memory location.

To fix the problem in  $\lim_{x \to a} 1 \cdot \lim_{x \to a} 1$ , download and copy a new version, as follows:

- 1. Download **mysql-noinstall-5.0.41-win32.zip** from the MySql Web site, for example: http://www.mysql.org/get/Downloads/MySQL-5.0/mysql-noinstall-5.0.41-win32.zip/from/http://mirror.x10.com/mirror/mysql/
- 2. In the zip file, locate \mysql-5.0.41-win32\lib\debug\**libmysql.dll** .
- 3. Stop MySql.
- 4. Copy libmysql.dll to the <mysql\_installdir>\bin directory.
- <span id="page-15-1"></span>5. Start MySql.
- 6. Restart the Management Console.

#### **New license server ignored on upgrade**

If you enter a different host name for the license server on an upgrade install than you entered when the Management Console was first installed, the installation program ignores the new value.

#### <span id="page-15-2"></span>*Workaround*:

Do not attempt to change the license server during upgrade. To change the license server once the system is installed or upgraded, follow the instructions in the Installation Guide: Installing the License Server > Changing the License Server to Use.

#### **Inconsistencies in BOM display for large BOMs**

If the BOM for your project is large, you may notice that the category names for a section might not be displayed correctly.

## <span id="page-16-0"></span>**Assign hidden option not hiding variable value in logs**

If you select the Assign Hidden property when you create a variable, the variable value is displayed in the step log instead of being masked with asterisk (\*) characters.

#### **Note**

If you export a project, variables with the Assign Hidden property are shown in cleartext in the exported XML file.

<span id="page-16-1"></span>This problem will be fixed in a future release of the product.

#### **Environment variable names that contain periods**

If an environment variable name contains a period, attempts to reference that variable name in another variable fail. Shell-command parsing works differently on different platforms, which makes finding a uniform fix difficult.

*Workaround on Windows platforms only*:

1. Set an environment variable to the value of the variable name you want.

Name: tmp\_var Value: Version\_1.1

2. Within a step, use the variable as the variable-name portion of an assignment.

set \$tmp\_var = 7

When the job runs, a variable version\_1.1 is created with the value 7.

## <span id="page-17-0"></span>**Contacting IBM Customer Support for Rational Products**

If you have questions about installing, using, or maintaining this product, contact IBM Customer Support as follows:

The IBM software support Internet site provides you with self-help resources and electronic problem submission. The IBM Software Support Home page for Rational products can be found at <http://www.ibm.com/software/rational/support/>.

Voice Support is available to all current contract holders by dialing a telephone number in your country (where available). For specific country phone numbers, go to <http://www.ibm.com/planetwide/>.

#### **Note**

When you contact IBM Customer Support, please be prepared to supply the following information:

- Your name, company name, ICN number, telephone number, and e-mail address
- Your operating system, version number, and any service packs or patches you have applied
- <span id="page-17-1"></span>• Product name and release number
- Your PMR number (if you are following up on a previously reported problem)

### **Downloading the IBM Support Assistant**

The IBM Support Assistant (ISA) is a locally installed serviceability workbench that makes it both easier and simpler to resolve software product problems. ISA is a free, stand-alone application that you download from IBM and install on any number of machines. It runs on AIX, (RedHat Enterprise Linux<sup>®</sup> AS), HP-UX, Solaris, and Windows<sup>®</sup> platforms.

ISA includes these features:

- Federated search
- Data collection
- Problem submission
- Education roadmaps

For more information about ISA, including instructions for downloading and installing ISA and product plug-ins, go to the ISA Software Support page.

IBM Support Assistant: [http://www.ibm.com/software/support/isa/.](http://www.ibm.com/software/support/isa/)

## <span id="page-18-0"></span>**Notices for IBM Rational Build Forge**

This information was developed for products and services offered in the U.S.A.

IBM may not offer the products, services, or features discussed in this document in other countries. Consult your local IBM representative for information on the products and services currently available in your area. Any reference to an IBM product, program, or service is not intended to state or imply that only that IBM product, program, or service may be used. Any functionally equivalent product, program, or service that does not infringe any IBM intellectual property right may be used instead. However, it is the user's responsibility to evaluate and verify the operation of any non-IBM product, program, or service.

IBM may have patents or pending patent applications covering subject matter described in this document. The furnishing of this document does not grant you any license to these patents. You can send license inquiries, in writing, to:

IBM Director of Licensing IBM Corporation North Castle Drive Armonk, NY 10504-1785 U.S.A.

For license inquiries regarding double-byte (DBCS) information, contact the IBM Intellectual Property Department in your country or send inquiries, in writing, to:

*IBM World Trade Asia Corporation Licensing 2-31 Roppongi 3-chome, Minato-ku Tokyo 106-0032, Japan*

#### **The following paragraph does not apply to the United Kingdom or any other country where such provisions are inconsistent with local law:**

INTERNATIONAL BUSINESS MACHINES CORPORATION PROVIDES THIS PUBLICATION "AS IS" WITHOUT WARRANTY OF ANY KIND, EITHER EXPRESS OR IMPLIED, INCLUDING, BUT NOT LIMITED TO, THE IMPLIED WARRANTIES OF NON-INFRINGEMENT, MERCHANTABILITY OR FITNESS FOR A PARTICULAR PURPOSE. Some states do not allow disclaimer of express or implied warranties in certain transactions, therefore, this statement may not apply to you.

This information could include technical inaccuracies or typographical errors. Changes are periodically made to the information herein; these changes will be incorporated in new editions of the publication. IBM may make improvements and/or changes in the product(s) and/or the program(s) described in this publication at any time without notice.

Any references in this information to non-IBM Web sites are provided for convenience only and do not in any manner serve as an endorsement of those Web sites. The materials at those Web sites are not part of the materials for this IBM product and use of those Web sites is at your own risk.

IBM may use or distribute any of the information you supply in any way it believes appropriate without incurring any obligation to you.

Licensees of this program who wish to have information about it for the purpose of enabling: (i) the exchange of information between independently created programs and other programs (including this one) and (ii) the mutual use of the information which has been exchanged, should contact:

```
IBM Corporation
Department BCF
20 Maguire Road 
Lexington, MA 02421 
U.S.A.
```
Such information may be available, subject to appropriate terms and conditions, including in some cases, payment of a fee.

The licensed program described in this document and all licensed material available for it are provided by IBM under terms of the IBM Customer Agreement, IBM International Program License Agreement or any equivalent agreement between us.

Any performance data contained herein was determined in a controlled environment. Therefore, the results obtained in other operating environments may vary significantly. Some measurements may have been made on development-level systems and there is no guarantee that these measurements will be the same on generally available systems. Furthermore, some measurements may have been estimated through extrapolation. Actual results may vary. Users of this document should verify the applicable data for their specific environment.

Information concerning non-IBM products was obtained from the suppliers of those products, their published announcements or other publicly available sources. IBM has not tested those products and cannot confirm the accuracy of performance, compatibility or any other claims related to non-IBM products. Questions on the capabilities of non-IBM products should be addressed to the suppliers of those products.

All statements regarding IBM's future direction or intent are subject to change or withdrawal without notice, and represent goals and objectives only.

This information contains examples of data and reports used in daily business operations. To illustrate them as completely as possible, the examples include the names of individuals, companies, brands, and products. All of these names are fictitious and any similarity to the names and addresses used by an actual business enterprise is entirely coincidental.

#### COPYRIGHT LICENSE:

This information contains sample application programs in source language, which illustrate programming techniques on various operating platforms. You may copy, modify, and distribute these sample programs in any form without payment to IBM, for the purposes of developing, using, marketing or distributing application programs conforming to the application programming interface for the operating platform for which the sample programs are written. These examples have not been thoroughly tested under all conditions. IBM, therefore, cannot guarantee or imply reliability, serviceability, or function of these programs.

#### <span id="page-20-0"></span>**Trademarks**

IBM, the IBM logo, Rational, ClearCase, ClearQuest, and DB2 are registered trademarks of International Business Machines Corporation in the United States, other countries, or both. These and other IBM trademarked terms are marked on their first occurrence in this information with the appropriate symbol (® or ™), indicating US registered or common law trademarks owned by IBM at the time this information was published.

Other company, product or service names may be trademarks or service marks of others.

For other IBM trademark attributions, see <http://www.ibm.com/legal/copytrade.shtml>